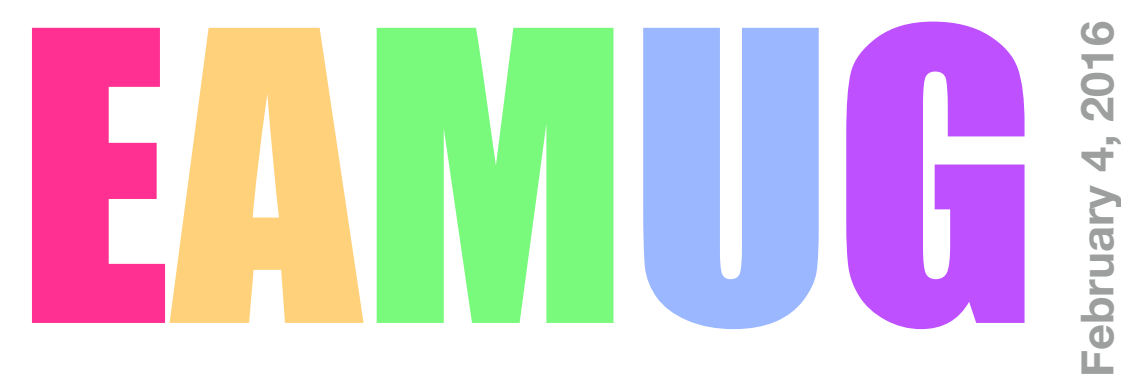

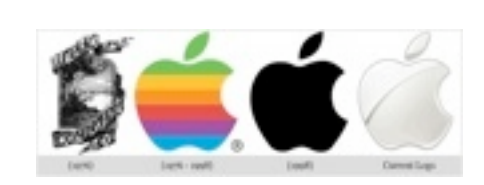

**February 4, 2016**

### **At our**

**1:30 BRIEF Business with Carl Gaites**

1:30-4:00 PM

- **Meeting**
- **1:45 Q & A (mainly for Beginners) Every Guru in the Room 2:30 Pages (one of the iWork Apps) Glenn Freeman**

**3:00 Break**

**3:15 Digitizing Slides Kurt Lundeen 3:45 Drawing for a fabulous Prize!**

Visit your new local store and learn Choos[e a Topic - Workshops - Apple](https://concierge.apple.com/workshops/R615/en_US/)

- **Contents**
- **2 President's Message** *by* Carl Gaites
- **3 Info & Newcomers** *by* Carl Schwartz
- **4 Survey Feedback** *by* Mike Voipe
- **5 iPhone & IPad Devices** *by* Carl Schwartz
- **6 Board Meeting Minutes** *by* Carl Gaites
- **7 EAMUG Contacts**

Geeez - our Newsletter Editor called me Sunday and asked where my President's Message was. I thought I'd already sent it to him but nooo… So here goes.

At our last Board meeting we strayed from the Agenda and some of us tried using our iPhone as a "hot Spot" - I think that means the iPhone was allowing others to use it as a Wi-Fi. We will have a future program on this but first we want to see what kind of impact such use has on the iPhone owner's telephone bill.

Have any readers seen ads on TV for Chevrolet or Honda that state that their new cars are enabled for Apple's CarPlay? Hey, I'm ready to get one now but I'm holding out for a new KIA Optima - they're supposed to also be enabled for CarPlay but none of the local salesforce at Sunset KIA in Venice know anything about it.

Our annual EMUG Pizza Party is set for Thursday, March 17th at noon. It's free for members and spouses. The Club provides the pizzas, sodas, water plates & utensils. Attendees (that's all of us) are asked to bring an hors d'oeuvre or a salad or a dessert for sharing. The Club will provide prizes. Now all we need is a VOLUNTEER TO HEAD UP THE EVENT. The Party will again be held at Englewood Gardens Clubhouse, right on the beach and we expect the Gulf will be much warmer so we can all bring bathing suits and go for a dip.

Joke:Newly retired husband & wife are discussing all aspects of their future. "What will you do if I die before you do?" He asked his Wife. After some thought, she said that she'd probably look for a house-sharing situation with three other single or widowed women who might be a little younger than herself, since she is so active for her age. Then She asked, "What will you do if I die first?" He replied, "Probably the same thing."

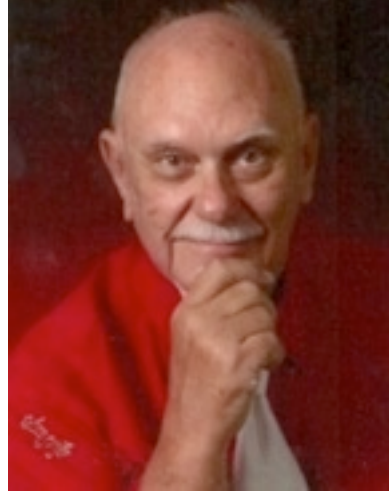

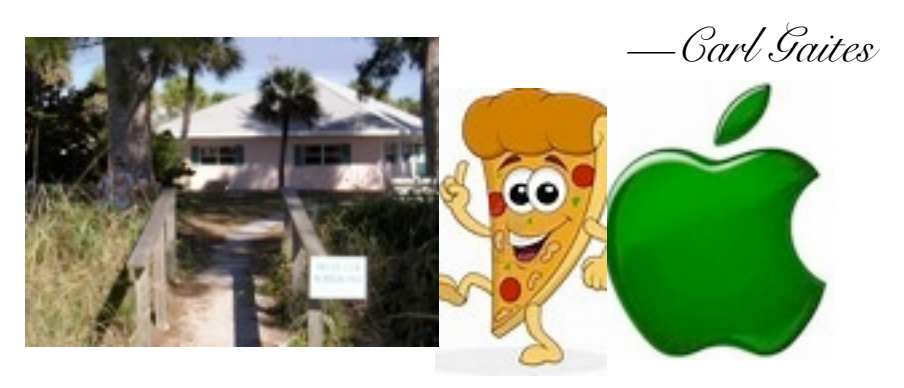

*I have official confirmation we can have the beach house for Thursday March 17, on St Patrick's Day. I'll send in the deposit and \$125 for the rental. They have gotten more strict and want to only allow 10 cars inside the enclosure and everyone else should park across the street. We have access to the gas and charcoal grills, nice to know if we wanted to consider a different menu. -Glenn*

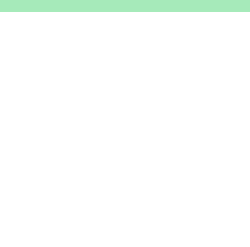

# **Help for Beginners/Newcomers**

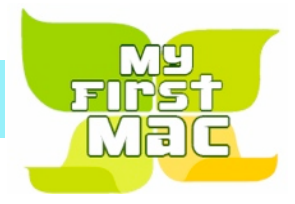

**DIALOG BOX** 

### On line **information** is ready for You

*Apple's help site has its links on the left side* [Apple - Support - Mac Basics](http://www.apple.com/support/macbasics/)

*Check out this website*

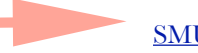

[SMUG Newsletter "The Dialog Box"](http://www.sarasotamug.com/newsletter/index.html)

### **Wow what a Deal ! Info, Support, sea side parties, and raffle**

Questions? e-Mail: [bessen@verizon.net](mailto:bessen@verizon.net) Phone: in Venice:(941) 497-4894

# **EAMUG Dues - Join or Renewal Individual \$12/Family \$18**

Dues can be paid by check or cash to the Treasurer, Louis Bessen, at the User Group meeting (in an envelope, please) or by mail to:

Louis Bessen, Treasurer 2221 Bal Harbour Drive Venice, FL 34293

# Remember our **EAMUG** Library for Members!

David Pascal is our 2016 EAMUG Librarian.

Checkout period is for one month or till the next meeting. All books will be **available at the meeting**. There are also *MacLife* magazines from 2012 and 2013.

The books are currently being stored in the meeting room closet and are readily accessible at meetings.

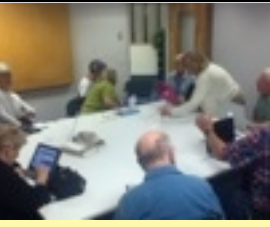

**SIG**  Devices & Laptops Don't Miss It!!

**Thursday, February 11, 2016** 

**2–4 PM**

at the Elsie Quirk Library.

Bring your device!

## **Survey Results** Feedback February 2016

**SENT 42 INQUIRIES and RECEIVED 23 responses. M, Volpe January 2016**

#### **Which Operating system are you using?**

- **10** El Capitan………10.11
- **5** Yosemite……… 10.10
- **4** Mavericks………..10.9.8
- **2** Mountain Lion… 10.8
- **2** Lion…………… 10.7
- **6** Snow Leopard =  $10.6.8$
- **1** Leopard…………10.5.8

#### **What type of computer equipment do you use?**

- **20** Desktop iMac
- **9** Laptop **18** iPad

**8** iPod

- 
- 1 3 3 5 3 (2 didn't know)
- **18** iPhone 5 5s 6 6s 6sPlus

#### **What applications do you use most?**

- **15** Pages
- **5** Numbers
- **3** Keynote
- **4** Word
- **5** Excel
- **4** PowerPoint
- **13** iPhoto
- **7** Photos
- **12** iTunes
- **4** PhotoShop Elements
- **1** PhotoShop ??
- **3** Text Edit
- **1** Evernote
- **1** iWeb
- **1** Skype

#### **What Web Browser do you use?**

- **21** Safari
- **13** Firefox
- **1** Opera
- **1** iCab
- **7** Chrome

#### **What eMail application do you use?**

- **16** Mail
- **8** Gmail
- **4** Yahoo
- **1** Entourage

**Do you have and use an Apple TV? 13** Yes **10** No

If you haven't responded yet to our survey... DO IT!

WE CAN UPDATE THESE RESULTS

The results of the EAMUG member survey is in and not surprising. At last count we had a total of 43 members, one of which didn't want their eMail listed. So I sent out 42 requests and received 23 responses.

Of the 23 returned, 43.5% are using OSX 10.11, EL CAPITAN. Some of our members have more than one computer and use different operating systems. All the way from the lonely, one user of 10.5.8, 'Leopard', to 'Snow Leopard'= 6; 'Lion'= 2; 'Mountain Lion'=2; 'Mavericks'= 4 and the ever popular 'Yosemite' with 5 users.

What is surprising is, under the heading of, 'What type of Computer Eqpt. do you use?, 87% of those that sent me their surveys use a Desktop iMac. iPads and iPhones came in next at 18 users each. 9 of them also have laptops and 8 still use iPods.

Under, 'What apps do you use most?', The largest percentage, 65%, use 'PAGES'. 56% of all use 'iPhoto', which means a large majority like to store there library of photographs in their computer. 52% of the 23 responders like using 'iTunes'. The rest was a smattering of different programs being used, consult the enclosed survey for more specific data.

91.3% is The largest percentage of users under the, 'What Browser do you Use', and that browser would be 'SAFARI', with a total of 21 users. The next most used browser in 'FIREFOX', with 13, or 56.5% users. A few use 'Chrome', 'Opera' and 'iCab'.

Almost 70% of our survey returning members use, 'MAIL', for their eMailing. The next most popular, 'Gmail'=8, 'Yahoo'=4 and 1 stalwart for 'Entourage'.

Thirteen of those who bothered to fill out and return the survey own an 'AppleTV'.

With these results we can determine which Operating Systems we should be using the most to demo with.

Studying the data under the heading of 'By and Large what do you use your computer for'? will allow us to further tailor our demonstrations to what is pertinent to our group by Applications. Check out the separate page with those results. Mike Volpe

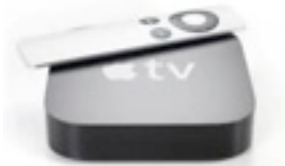

# **iPhone & IPad Devices** by Carl February 2016

#### **Tip of the day**

### How to Edit Text on Your iPhone or iPad

We've been hearing from readers saying they'd like help with basic text editing on their iPhone or iPad. If that's you, then read on. We'll cover placing the cursor and selecting, copying, and pasting text. Once you see how to do it, it's quite simple. (If you have an iPhone 6s or 6s Plus, you may also want to read our [tip about turning your iPhone keyboard into a trackpad for text](http://www.iphonelife.com/content/tip-day-quickly-select-and-edit-text-3d-touch)  [editing\)](http://www.iphonelife.com/content/tip-day-quickly-select-and-edit-text-3d-touch)

To edit text, the first step is knowing how to place the cursor. You can simply give a light tap to place the cursor at a location in the text. However, the cursor will only go at the beginning or end of a word.

In this screen shot, notice that "editing" is misspelled "editting."

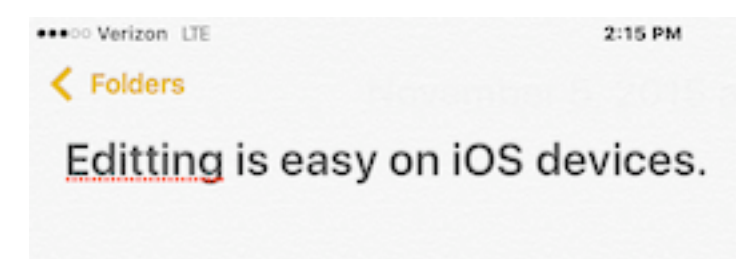

To delete the extra "t", one could place the cursor at the end of the word "editting," delete four characters by pressing the delete key, and then retyping "ing." However, a faster way to do it is to place the cursor directly after the unwanted "t." You can do that by tapping and holding. A bubble pops up that magnifies the text and lets you place the cursor precisely where you want it.

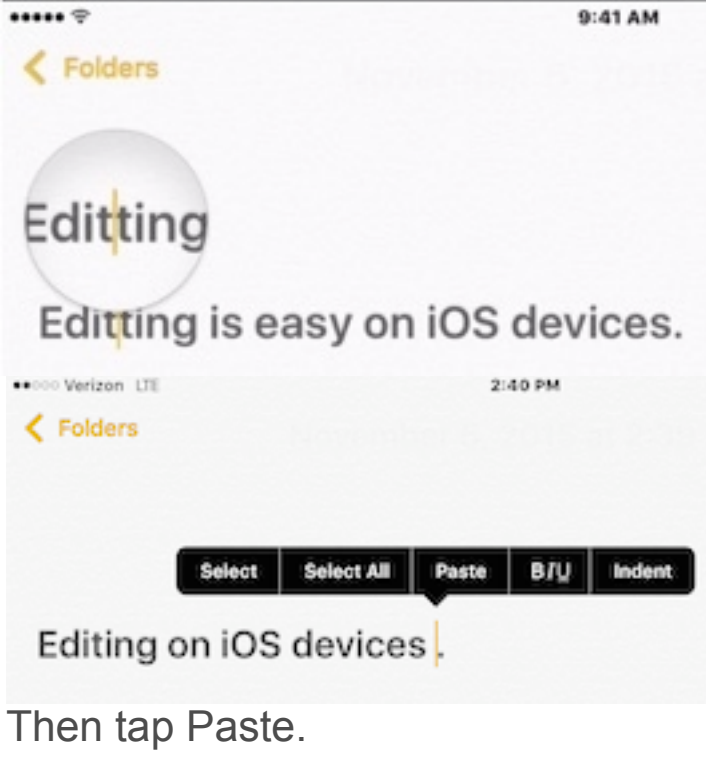

Tapping and holding is also the key to the copy/paste function. Let's say that I wanted to change the wording in this text by moving the phrase "is easy" to the end of the sentence. The first step is to tap and hold. A menu pops up above the sentence that gives the select, copy, and paste functions.

Then I can tap "Cut" as a first step in moving the phrase. Then I move the cursor to the location where I want to paste.

# **iPhone & IPad Devices** by Carl February 2016

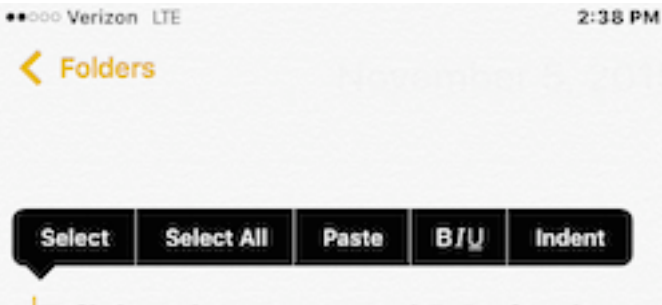

### Editing is easy on iOS devices.

Tap the Select option. This results in the word being selected where the cursor is located. In this case, the word "Editing" got selected.

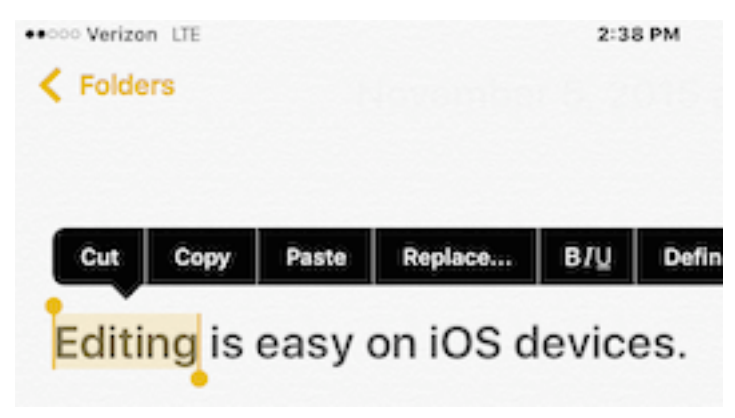

Since I wanted to select "is easy," I can simply drag on the little circles in the corners of the highlighted box so that the phrase "is easy" is selected.

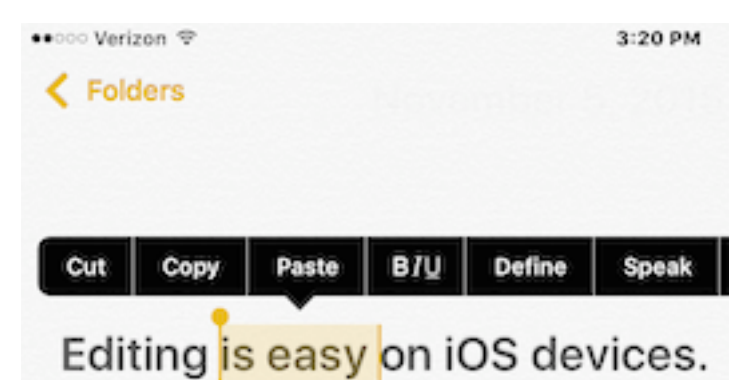

Then I can tap "Cut" as a first step in moving the phrase. Then I move the cursor to the location where I want to paste.

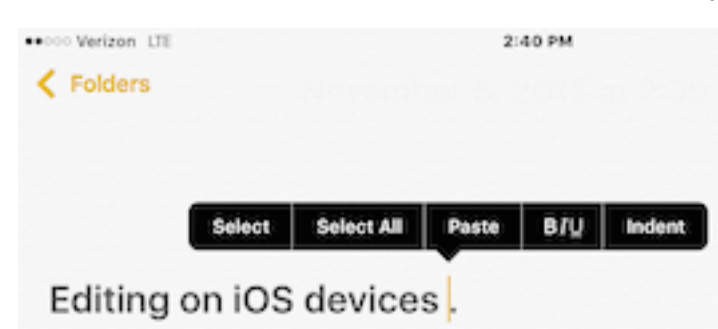

Then tap Paste. Those are the simple basics of placing the cursor, and selecting, copying, and pasting text.

*Your editor still finds Device editing a bit more difficult than editing on a computer.*

But there are some advantages to *writing* on a device:

A superior voice recognition to **type for you.**

Two space periods.

The fill in the word box choices (usually 3)

*Come to our SIG and learn more*

**Thursday 2/11/16**

**iPhone & IPad Devices** by Carl February 2016

# **Tip of the day**

# Save Data by Turning Off Web Page Preloading

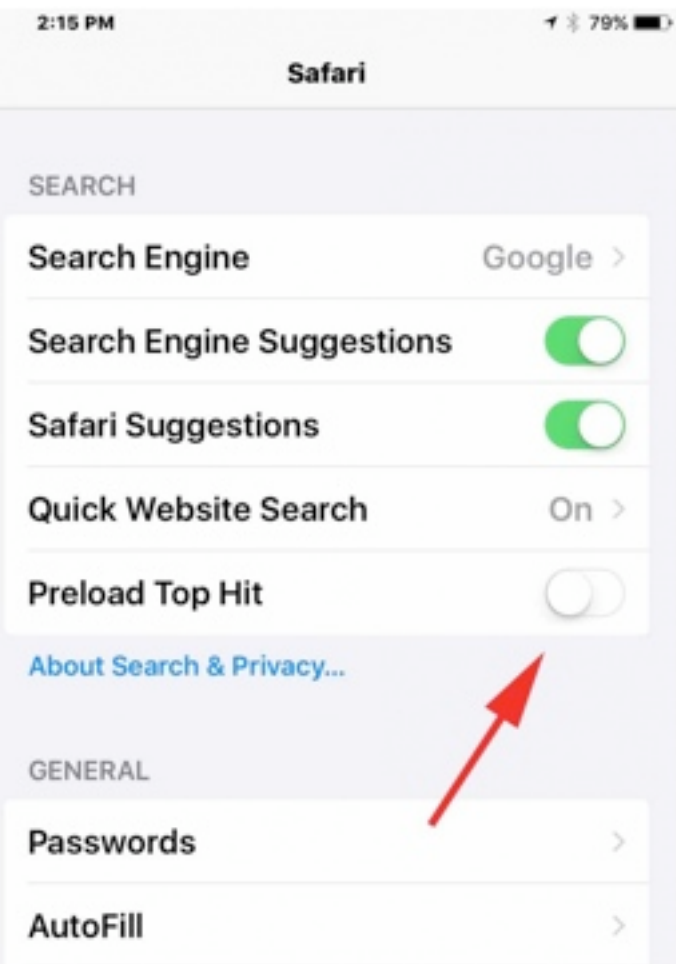

One useful feature of Safari since iOS 7 is faster loading of web pages, thanks to the preloading feature. When you do a search in Safari, it preloads the top search result in the background so that if you do indeed select that result, the page will appear almost instantly. What this means, though, is that if that's not the web page you want, you've already used up some of your data to preload it. This is fine if you're on Wi-Fi or an unlimited data plan, but perhaps not a good idea if you're trying to keep down your data usage. Fortunately, you can turn off this feature, thereby avoiding data usage for web pages that you may not want to access.

To turn off this preloading of web pages, go to Settings > Safari > Preload Top Hit and turn it off.

Now you'll only be using data if you choose to actually view a web page.

*Did you enjoy this tip? [Sign up here](http://mailer.iphonelife.com/ga/click/2-599015-5-371-963-67749-327f283f92-7d0fdf2f90) to get the tip of the day delivered right to your inbox.*

More Cartoons

- Apple Computer, iphone, political [anziger Cartoons](http://www.danzigercartoons.com/cartoons/jan-30-2012-apple-computer-iphone-political-cartoon)

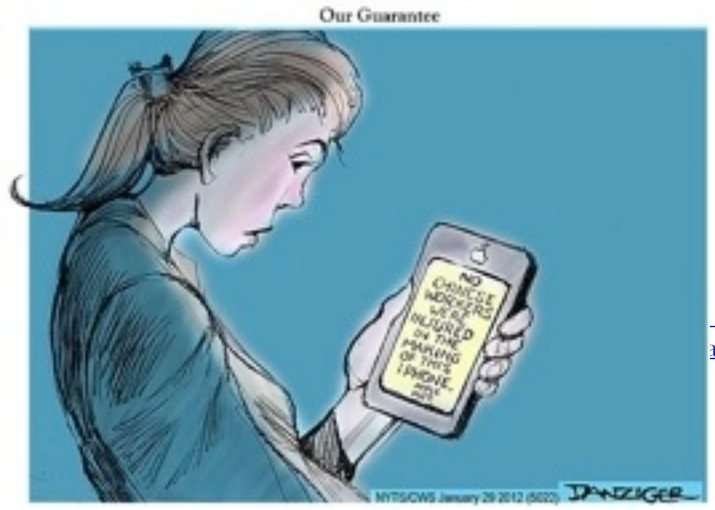

### EAMUG Board of Directors Meeting *on* January 14, 2016

*EAMUG Board met at Stephano's with Carl Gaites (President),Carl Schwartz (Newsletter & SIGs), Mike Volpe (Veep & Sgt @ Arms), Lou Beeson (Treasurer) David Pascal (Librarian/Webpage), Glenn Freeman (Director) and Gail Eddy (Asst. Membership) in attendance. Meeting began at 12:04, suspended 12:15-12:30 and adjourned at 1:30.*

Membership Report: 43 including individuals, families & honorary.

Attendance at last meeting: January 7th  $\sim$  35. Feedback from attendees was positive.

Financial Report: Current Balance: \$1,796.

Newsletter: Copy was quite good but our Editor is not receiving articles from you members. He prefers copy submitted in Text Edit and here I am writing this in Pages! [Really folks, Here's your chance to see your name, as a by-line, on the club newsletter on the website. You can call your know-it-all grandchildren and tell them to check [www.EAMUG.org](http://www.eamug.org) and read page ? of the Newsletter where your commentary on some tricky Mac application has enabled you to do something great!]

Attracting new Members: Posters were reviewed by the Board and verbiage revised. We will print 40 copies and ask Members to try to get them placed in public areas.

During the meeting some of us tried using an iPhone as a "hot spot"; they were successful! Now we have a potential future program to consider.

Mike Volpe offered to survey our membership by email to determine what equipment and applications are most popular with our group. It makes no sense for us to present a program on something that no one cares about or requires systems that many of us haven't installed. By the way, we were all impressed with the Apple logo embroiled on Mike's shirt. It's been suggested that members desiring an embroidered Apple logo on their clothing contact CUSTOM ID & EMBROIDERY, 3506 E. Venice Ave, 941-488-8430

Be sure to take one of the Apple logo stickers that came with your iMac or iPhone or whatever device.

The February Meeting Program will include:

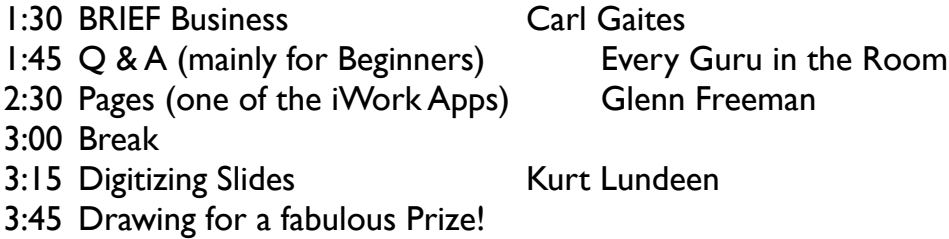

The Picnic/Pizza Party was discussed at length. Carl Gaites volunteered to lead the program. We wondered if March 17th (St. Patrick's Day) would be a conflict for participants and we tried to switch dates - Didn't work since I discovered that I wasn't available on the date we were considering. In any case Glenn Freeman called the Englewood Gardens Beach Club and arranged for March 17th. Now we need a volunteer to oversee the event - how about YOU…

Minutes prepared by your overworked President because the guy assigned this job didn't show up. His initials are RP.

### EAMUG Information *for* **February 2016**

#### **Meeting times: EAMUG**

General Meeting February 4, 2016 at 1:30 at Elsie Quirk Library Board Meeting February 14, 2016 at 11:30 at Stefanos. SIG February 14, 2016 at 2:00 at Elsie Quirk Library

#### Future Meetings:

**General** Meetings on 1st Thursday **Board** Meetings on 2nd Thursday at 11:30 **SIG** Meetings on 2nd Thursday at 2:00

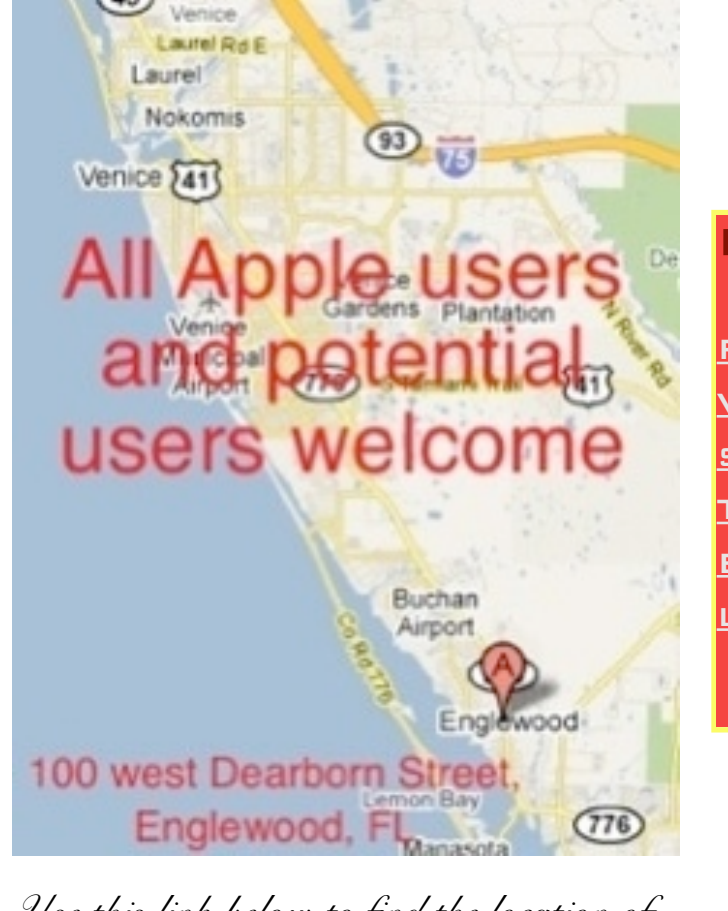

*Use this link below to find the location of our meetings...*

<http://eamug.org/Maps.html>

*After arriving on the website, just click on view larger map, and then click on Directions and enter in your street address.*

*Thanks to our webmaster, David, and Google Maps*

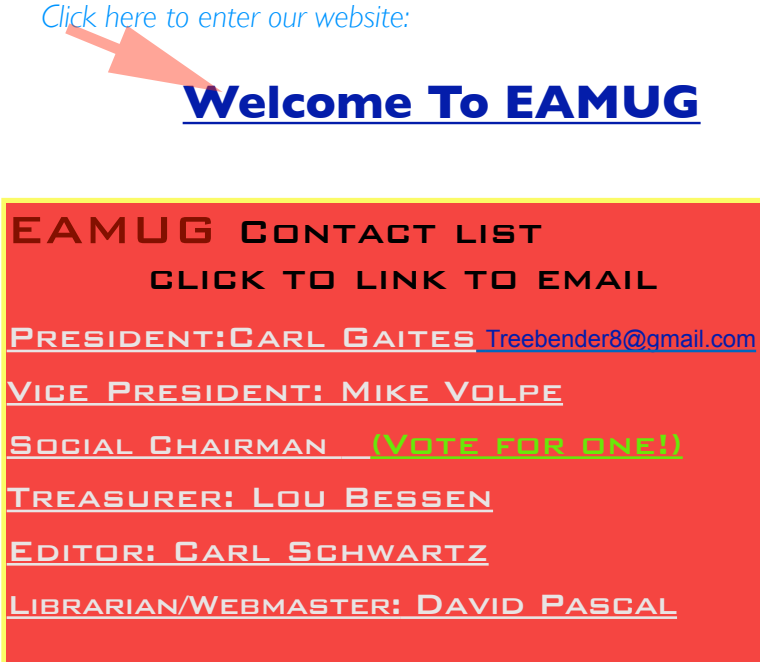

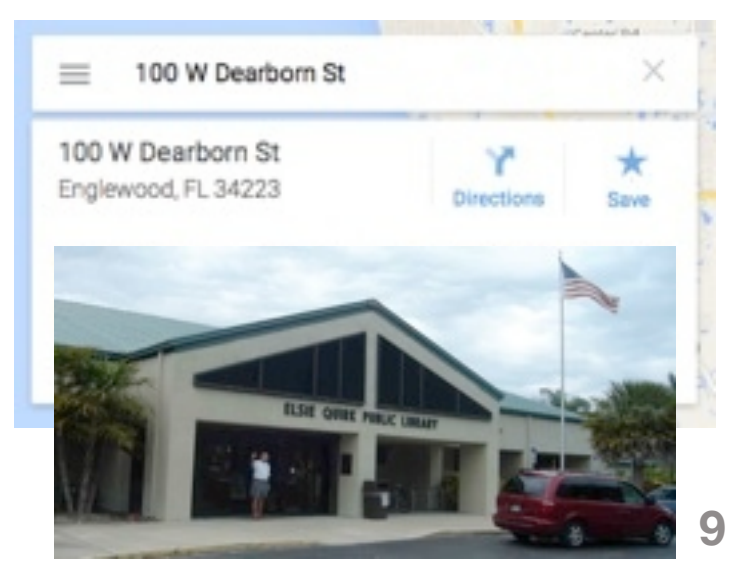